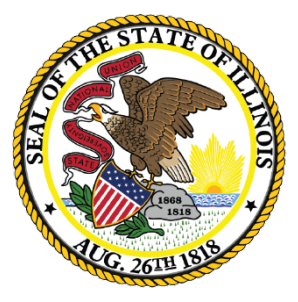

### Illinois **State Board of Education**

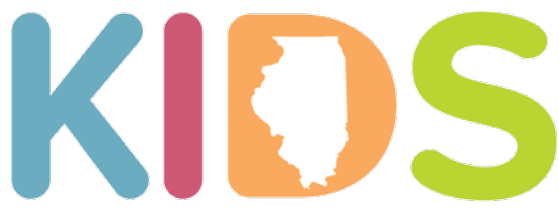

Kindergarten Individual Development Survey Every Illinois Child Ready for Kindergarten

### **KIDS District Data**

#### Ed360 Dashboard and SIS Reports

2018 Data Release

## Background

- The Kindergarten Individual Development Survey (KIDS) began as a pilot with select districts in 2014.
- Statewide implementation of KIDS began in fall 2017.
- More than 99 percent of districts collected KIDS data in fall 2018.
- The KIDStech application provides individual districts and schools with summary reports and student-level results by teacher.
- The full KIDS tool includes 55 readiness measures.
- ISBE requires districts to collect only the **14 State Readiness Measures**  for each kindergartner within the first 40 days of school. Districts have the option to collect up to the full 55 measures and also have the option to perform the observations again in the winter and spring.

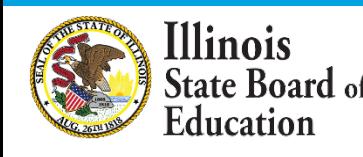

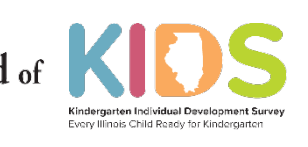

# Accessing KIDS Results

- During the KIDS data collection window, districts use an online application called "KIDStech" to submit observation ratings. Teachers can access classroom and student level reports for their own schools immediately after the data is entered.
- KIDS district-level results are now available in the **Student Information System (SIS)** and **Ed360**.
- ISBE will publish a public summary of statewide and district-level KIDS data in June. The fall 2018 KIDS data will officially be under a "review period" and not available to the public until June 25, 2019.
- The data in SIS, Ed360 and the public release only pertain to the 14 State Readiness Measures.

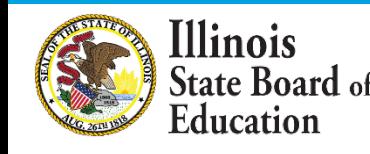

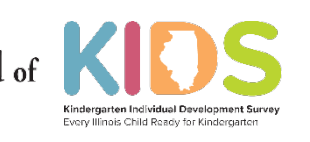

## KIDS Results in SIS

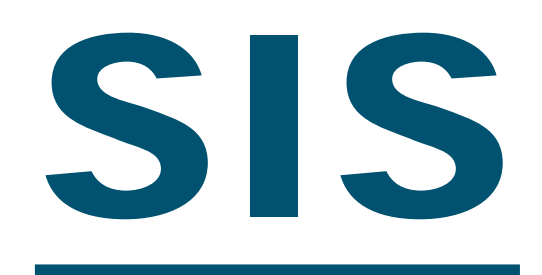

Student Information System

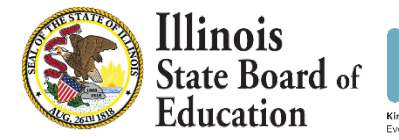

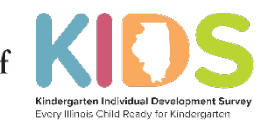

# KIDS Results in SIS

SIS

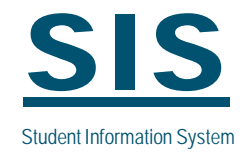

- All districts can run KIDS reports using SIS.
- Functionality, such as navigation and data export, will be consistent with other SIS reports.
- SIS KIDS reports will provide the same data as KIDS reports from Ed360.
- The District Administrator must grant appropriate access to the KIDS data in **SIS**.
- Please note: The KIDS Coordinator in your district receives all KIDS information. You can update the KIDS Coordinator contact information for your district in the Entity Profile System in IWAS.

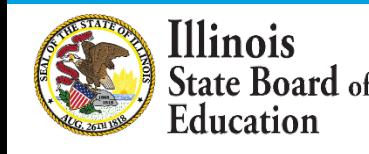

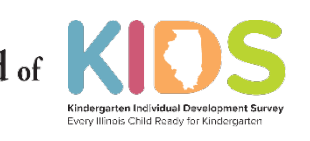

# KIDS Results in SIS

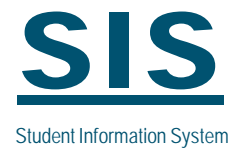

- The KIDS reports will be available just like any other SIS report.
- The reports can be found under the "Reports /Early Learning" menu options.

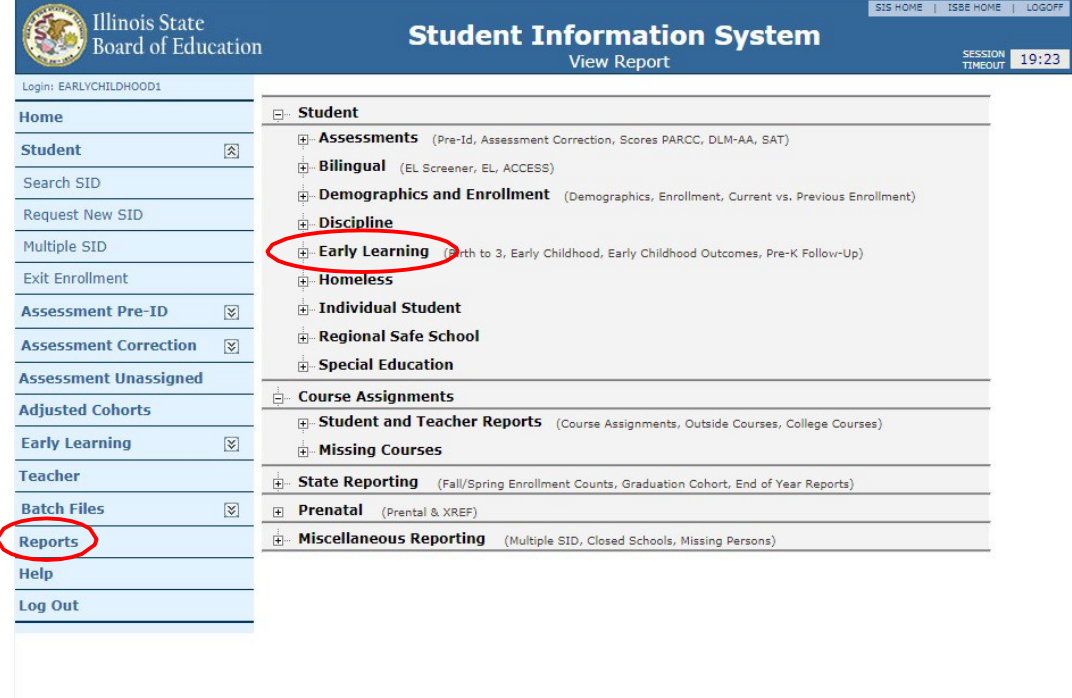

Have questions or need help? Contact our Call Center (217)558-3600 between 8:00am - 5:00pm CST, Monday - Friday or Click here to Contact Us Copyright @ 2008-2018, Illinois State Board of Education

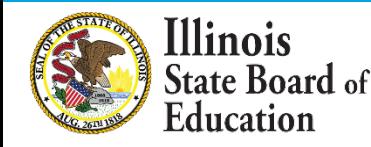

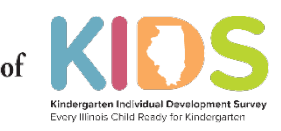

# Accessing SIS KIDS Reports

 $\bigcirc$ 

Home **Stude** Searc Reque Multip Exit E Asses Asses **Asses** Adjus Early **Teach Batch** Repor **Help** Log<sub>O</sub>

Two types of reports are available:

- **Summary**
- **Detail**

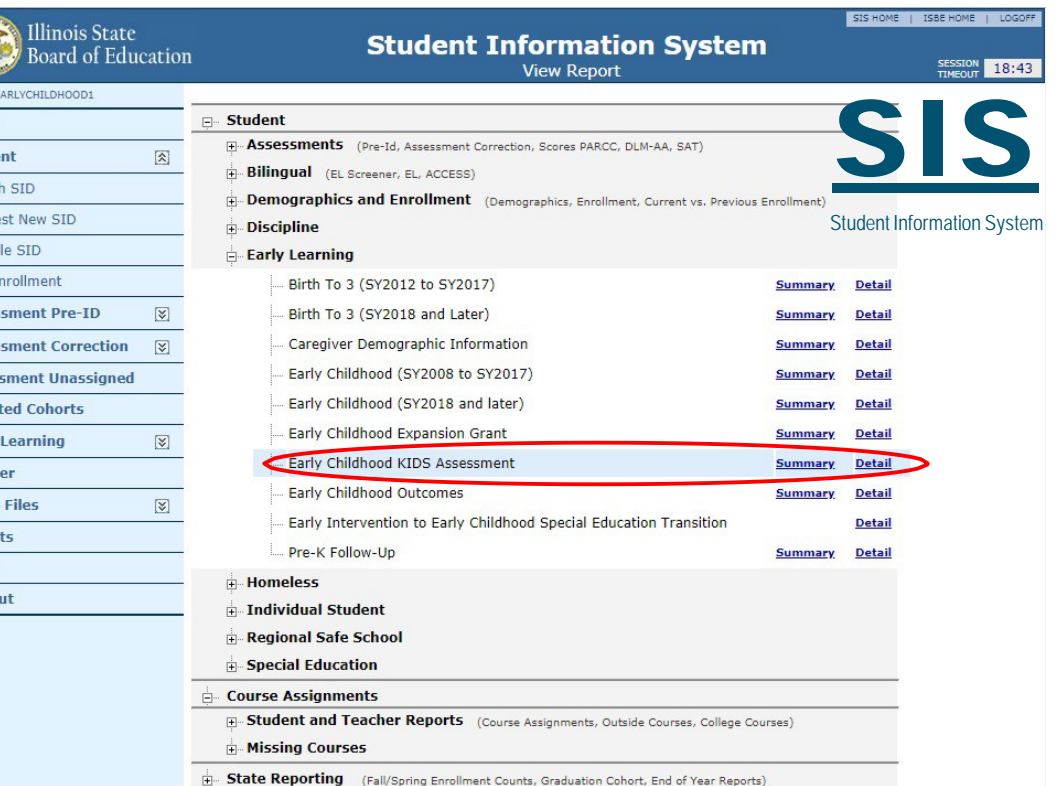

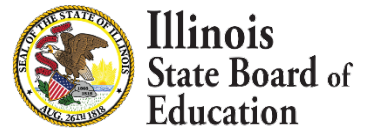

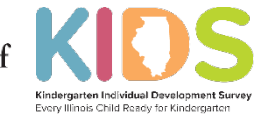

# SIS KIDS Summary Report SIS

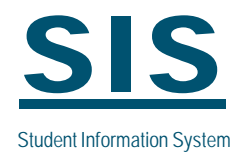

Select the school within your district, the school year, the term, and additional demographic information, if desired.

Select "View Report" or "Create PDF Report" to generate the report.

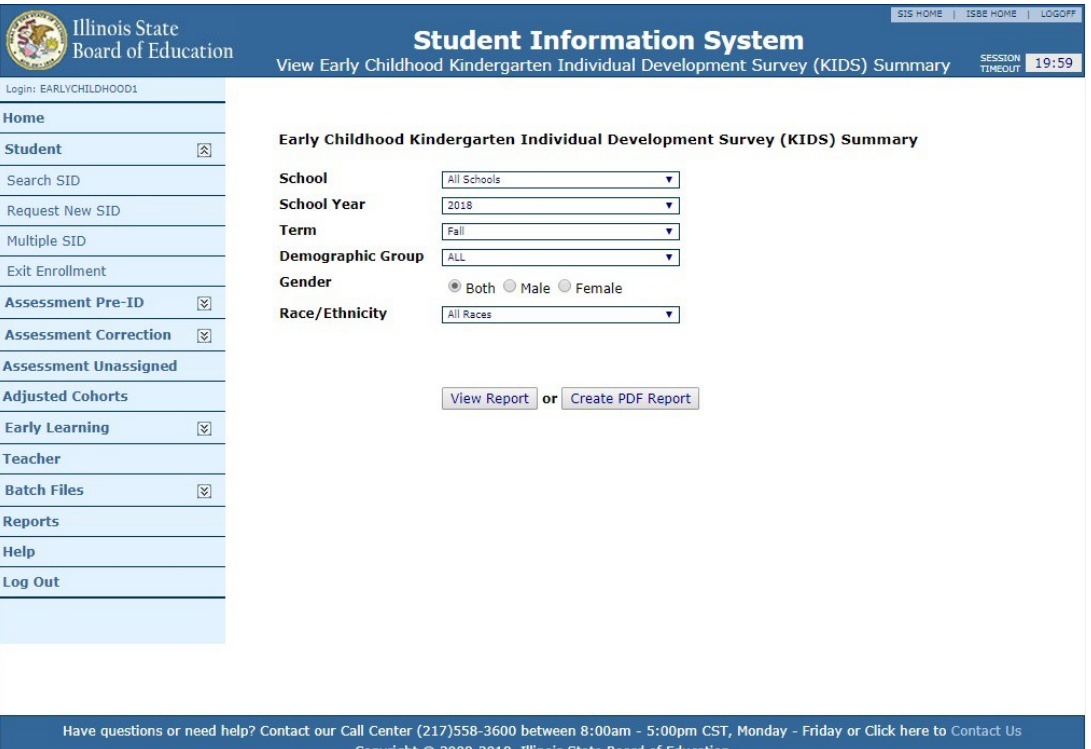

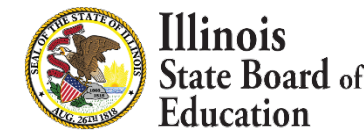

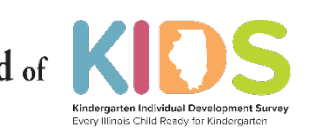

# SIS KIDS Summary Report

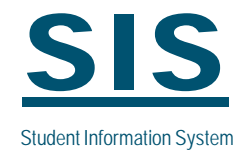

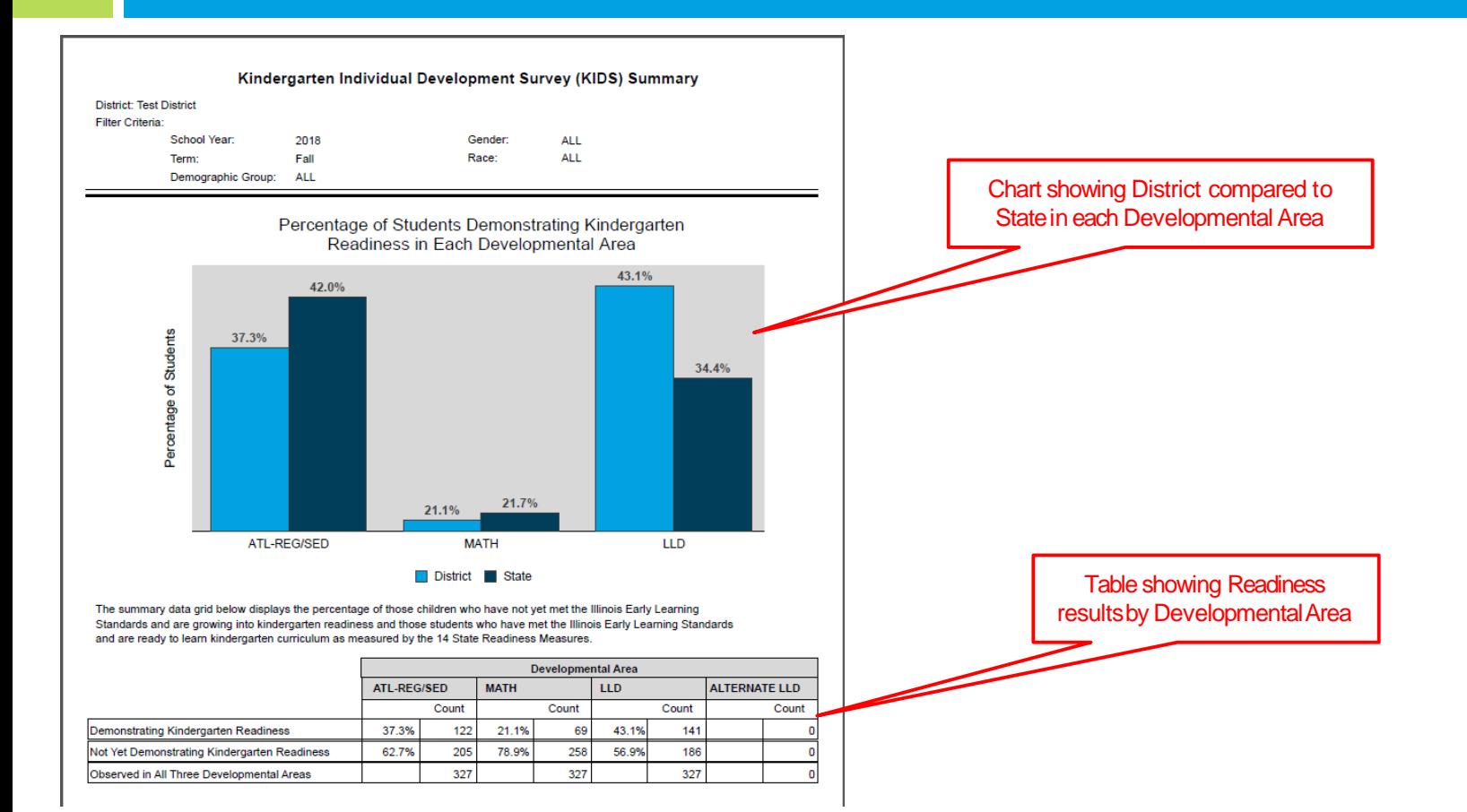

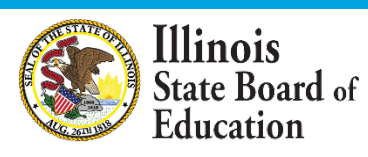

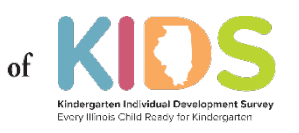

## SIS KIDS Detail Report

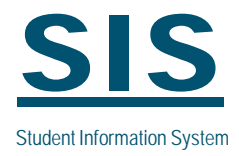

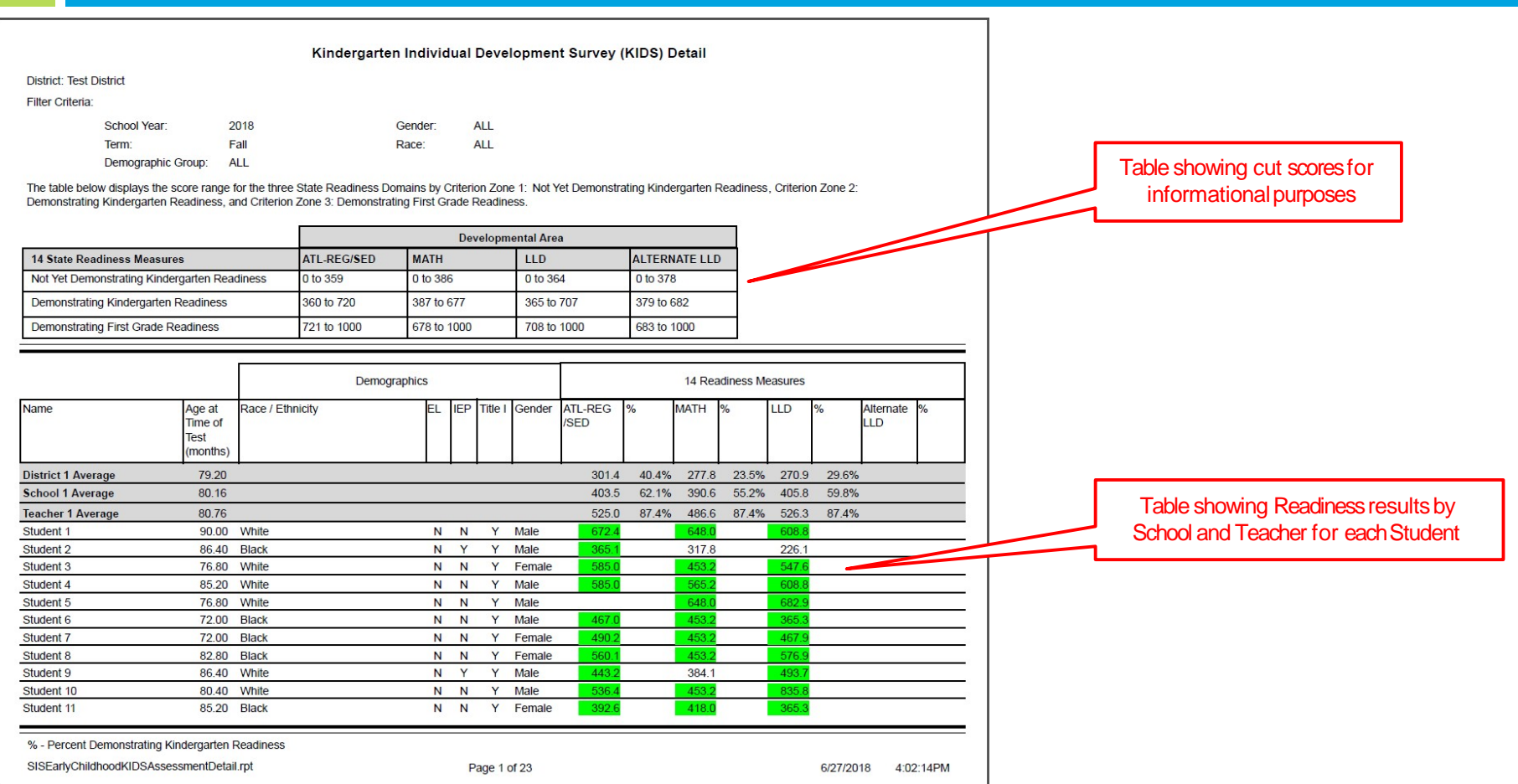

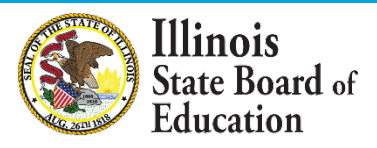

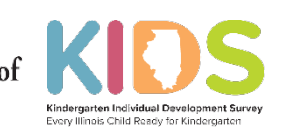

## KIDS Results in ED360

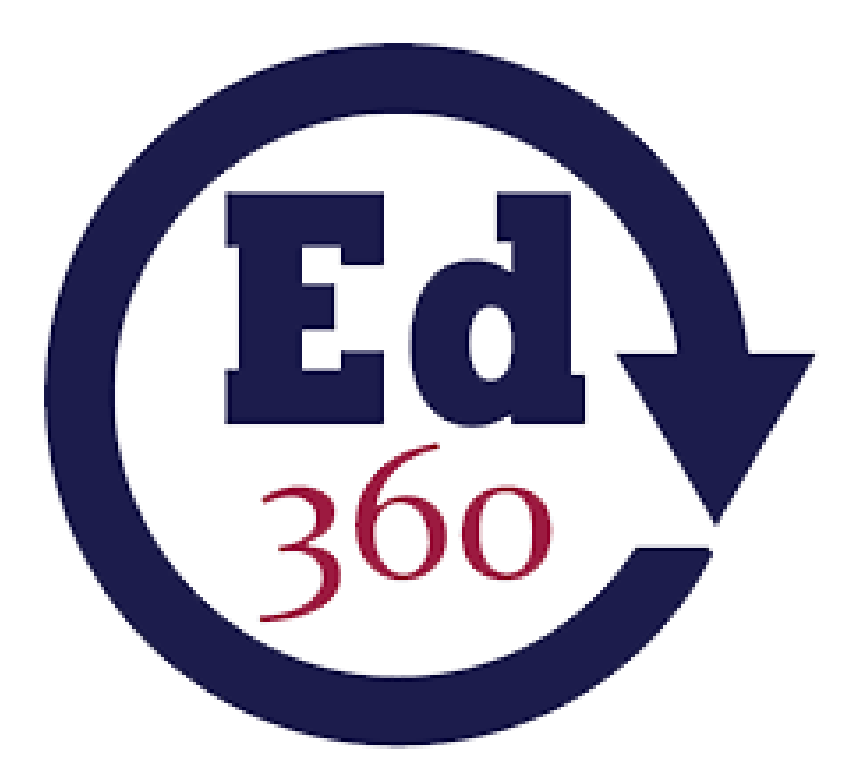

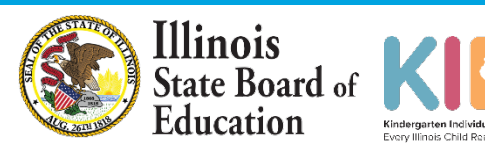

Kindernarten Individual Development Su Every Illinois Child Ready for Kindergarten

# KIDS Results in ED360

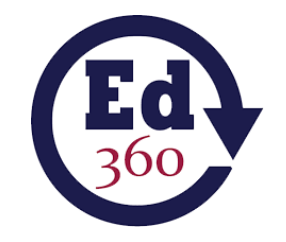

- KIDS is available in Ed360 as a menu option in the Academics area.
- Functionality including navigation, drill down and data export, will be consistent with other Ed360 data.
- Data in Ed360 can be viewed from an Admin view (district and school summary plus drill down to classroom and student details) or from a Teacher view. Teachers can see classroom summaries and student details.
- Find information about granting user access to **Ed360** on pages 3-6 in the Ed360 [Opt-in Guide](https://www.isbe.net/Documents/opt_in_guide.pdf) and in this [Ed360 + EIS video](https://vimeo.com/channels/ed360/252750117) module.
- A district superintendent may opt their districts into Ed360, a free and mobilefriendly data dashboard developed by ISBE.
- Learn more about Ed360 at isbe.net/ed360.

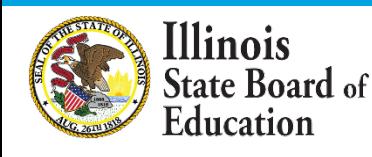

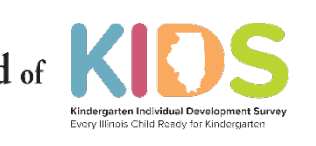

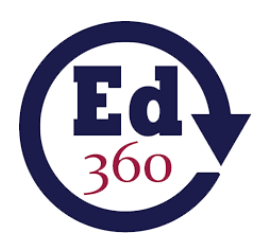

### KIDS Results in ED360 Portal (Admin)

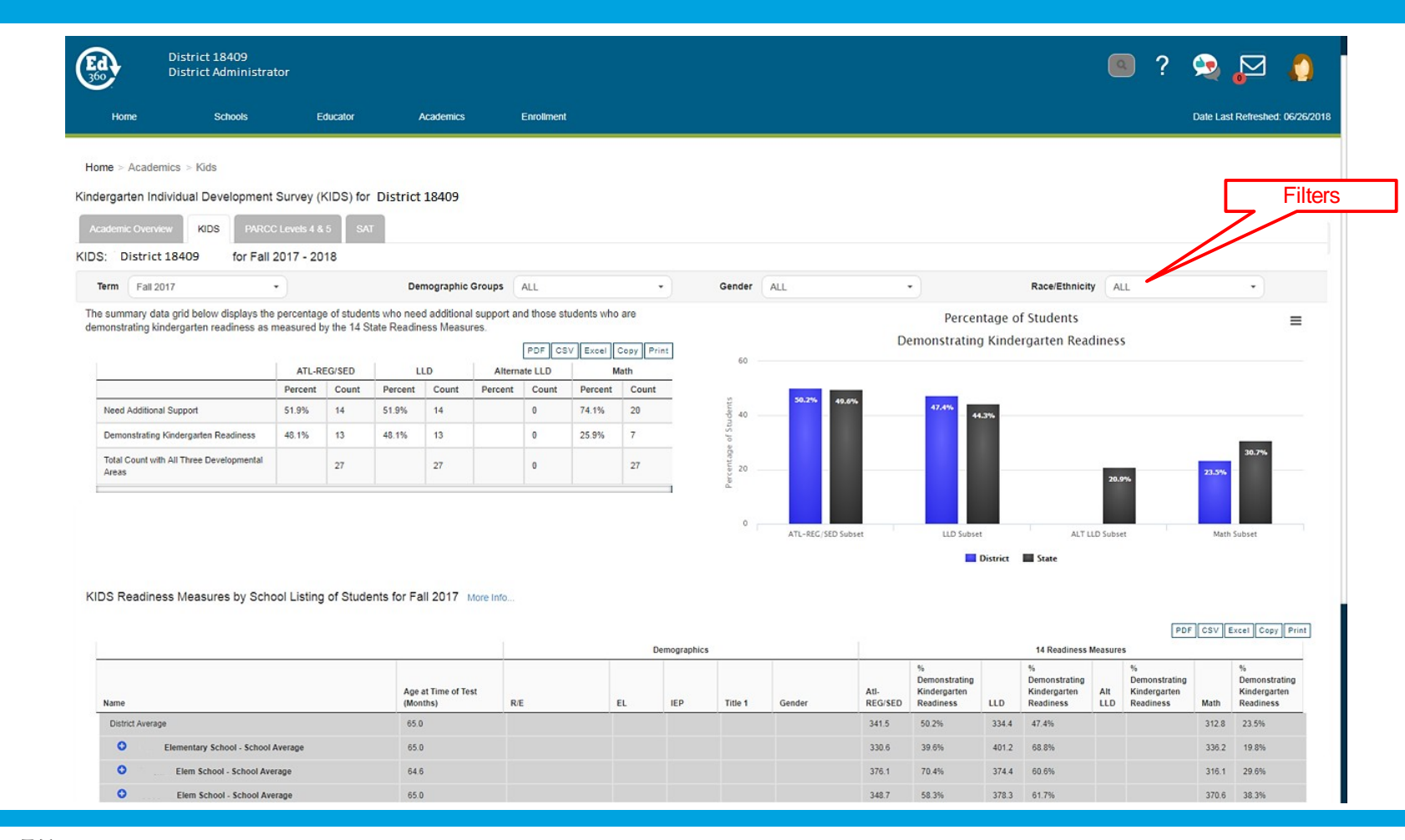

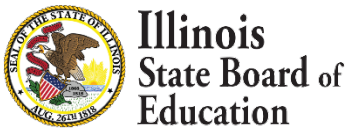

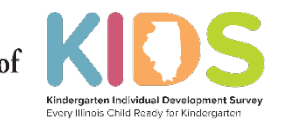

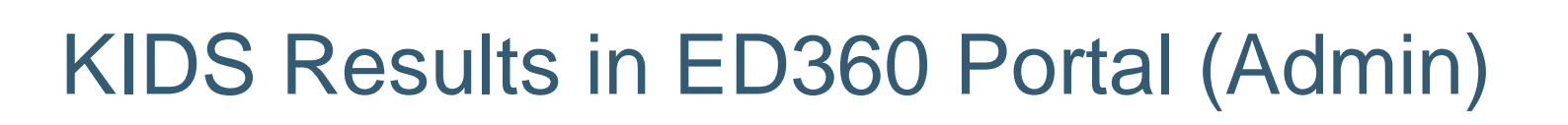

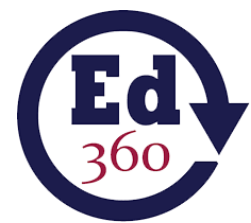

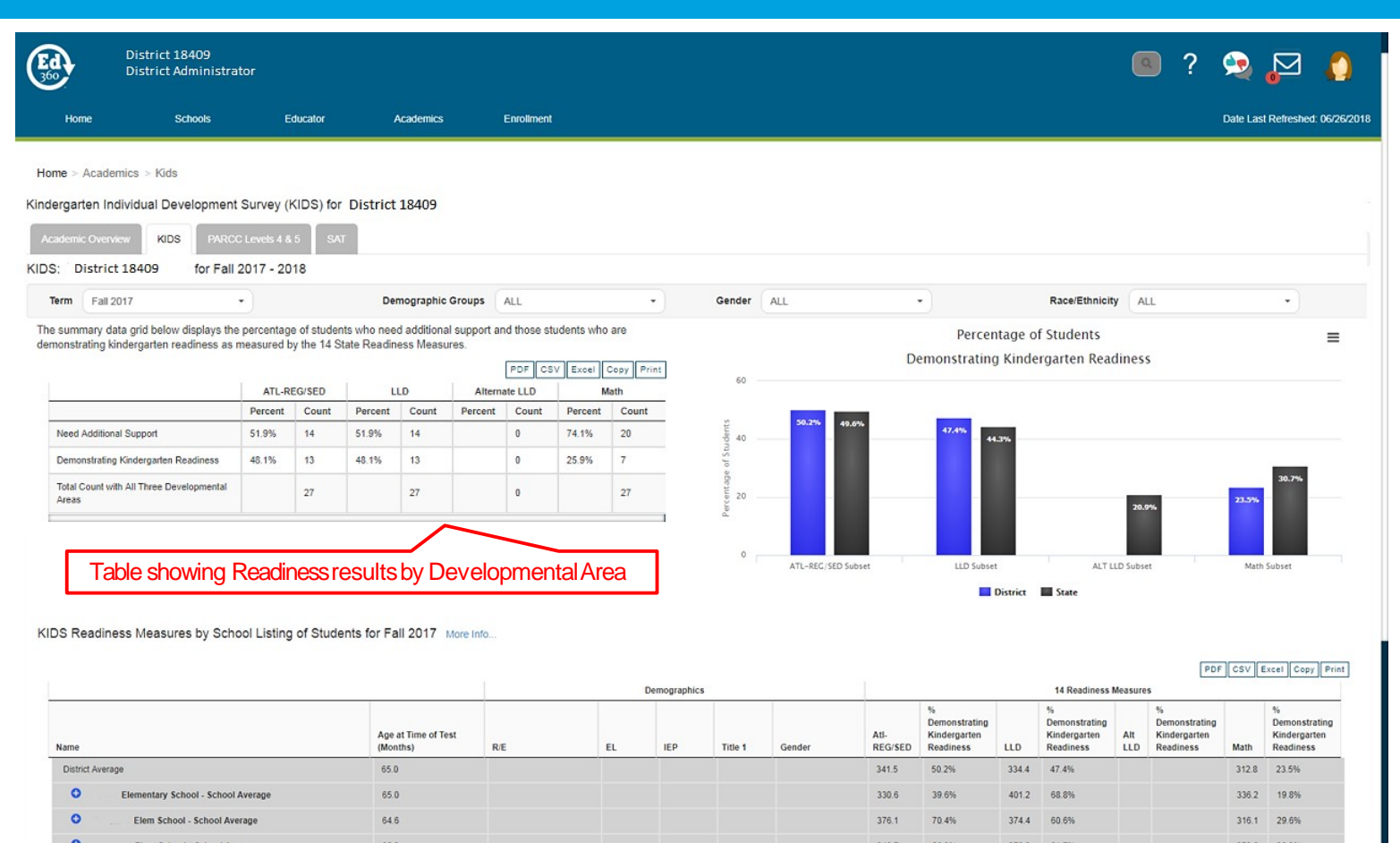

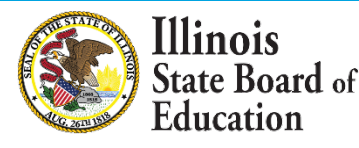

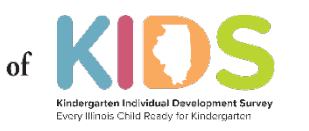

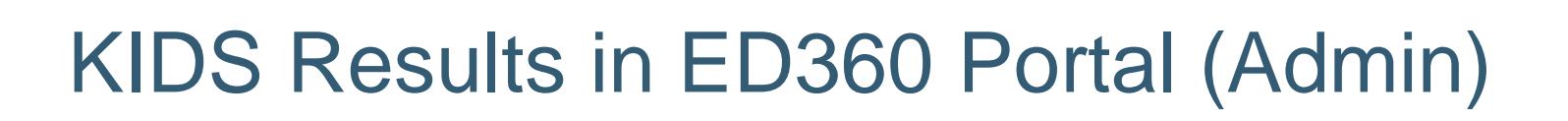

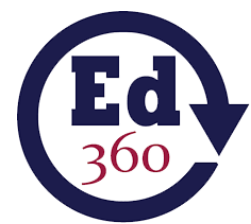

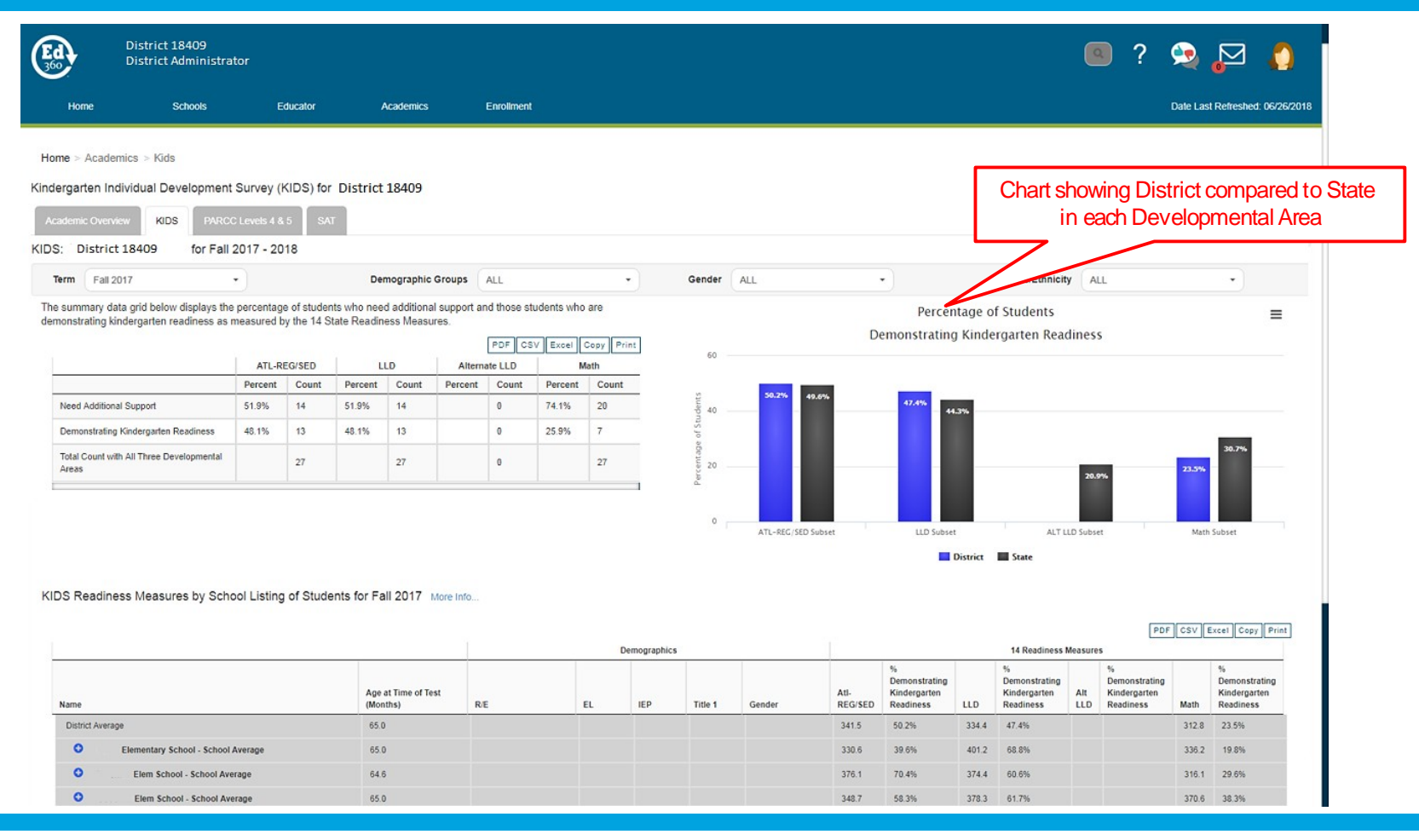

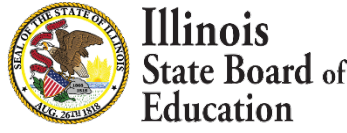

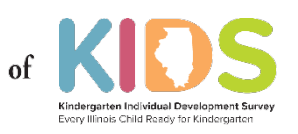

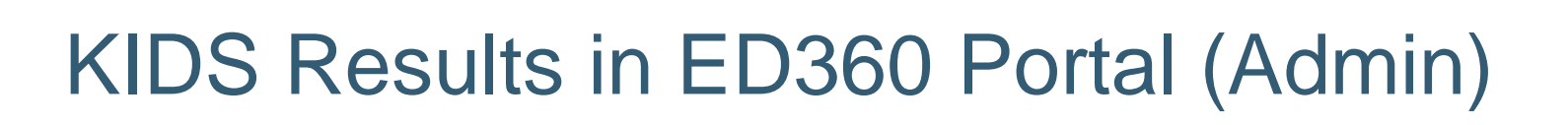

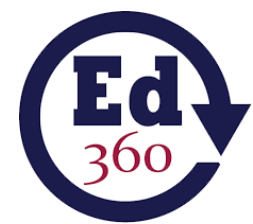

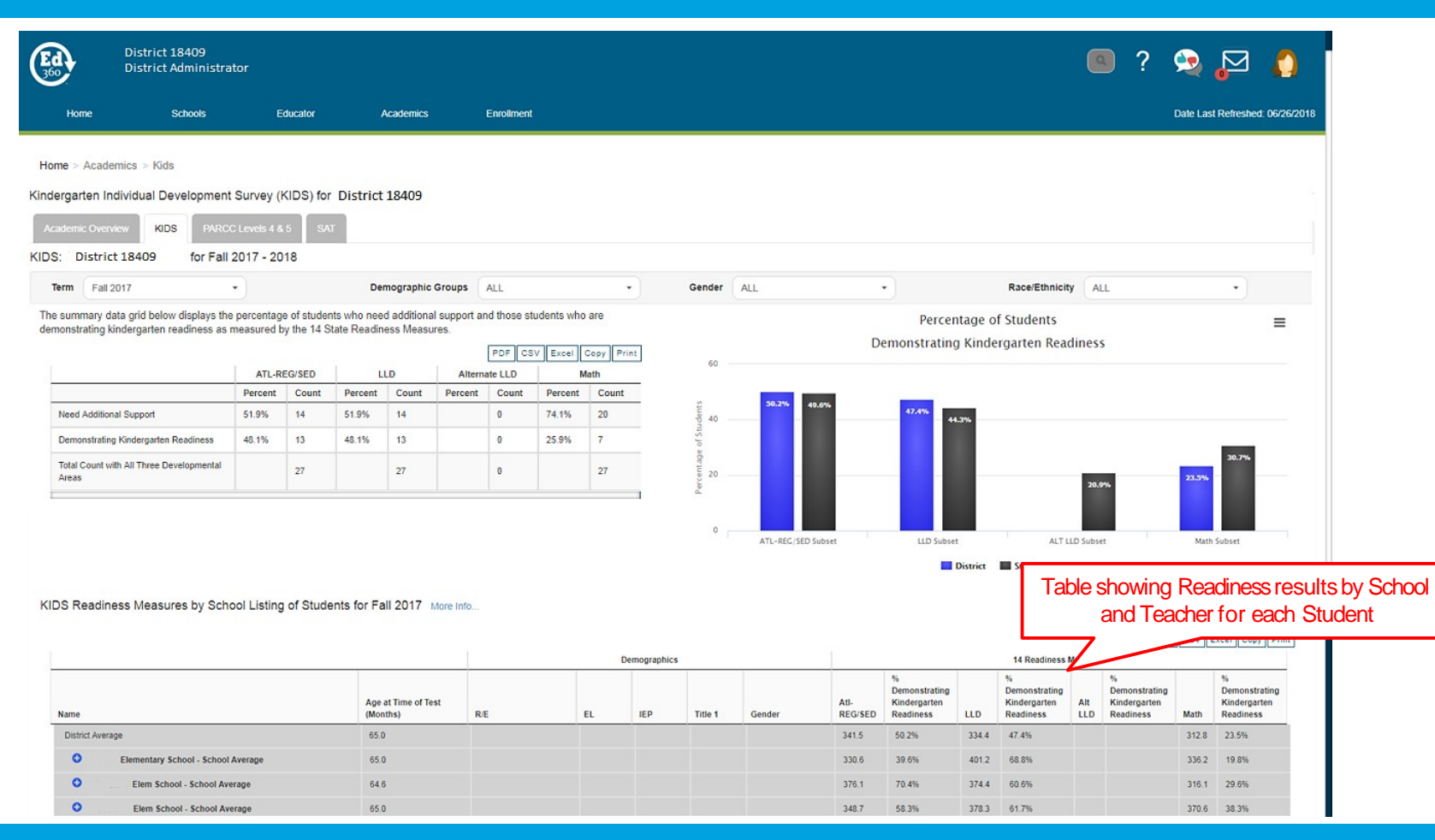

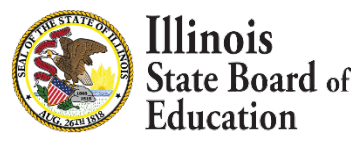

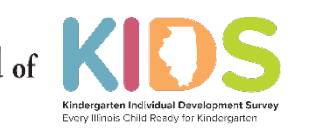

### KIDS Results in ED360 Portal (Admin)

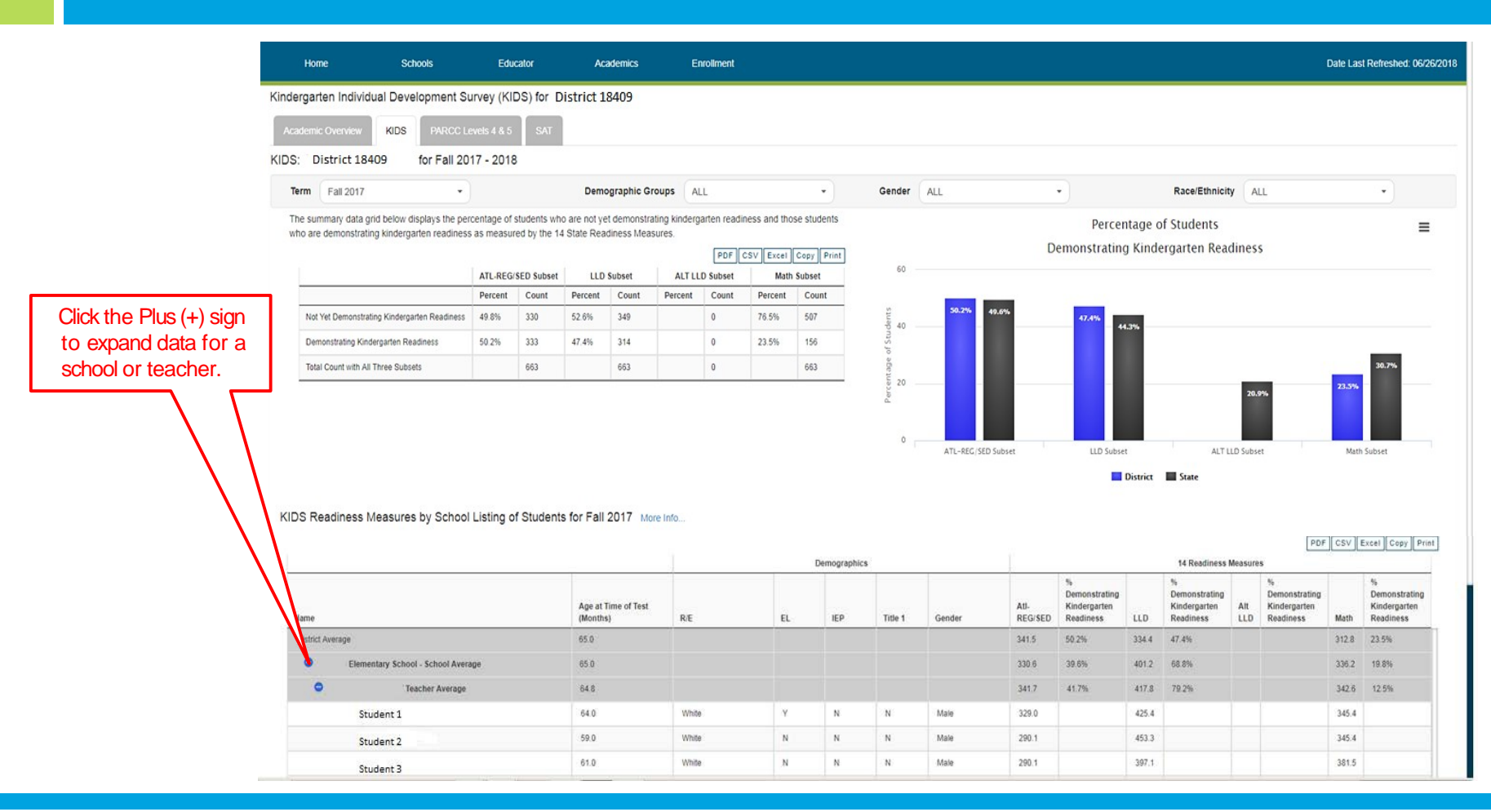

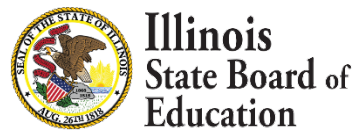

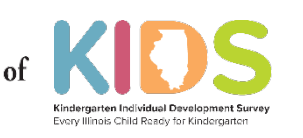

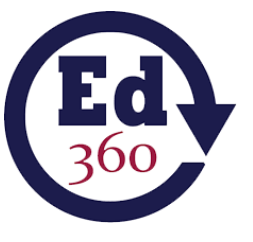

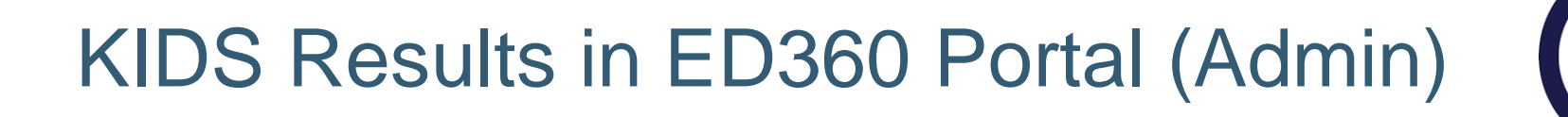

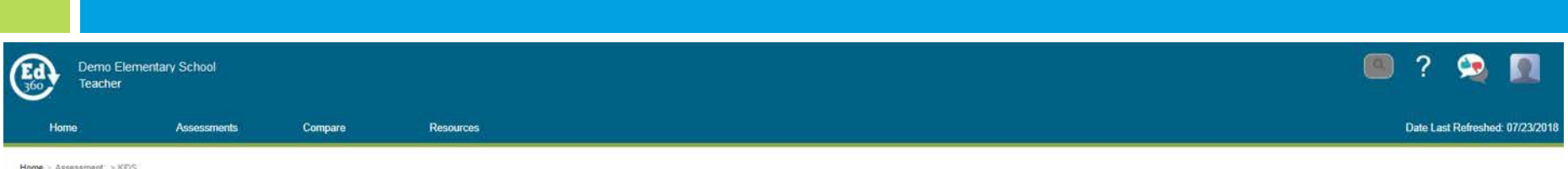

#### Kindergarten Individual Development Survey (KIDS) for Educator Name 1050

 $\sim$ 

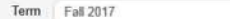

#### KIDS: Class Summary for Fall 2017 - 2018

The summary data grid below displays the percentage of students who need additional support and those students who are demonstrating kindergarten readiness as measured by the 14 State Readiness Measures.

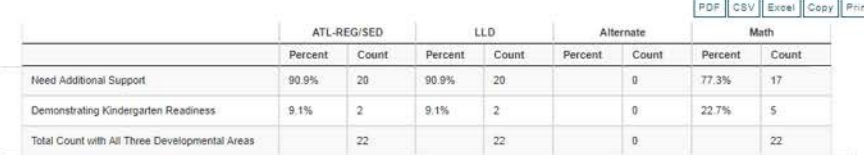

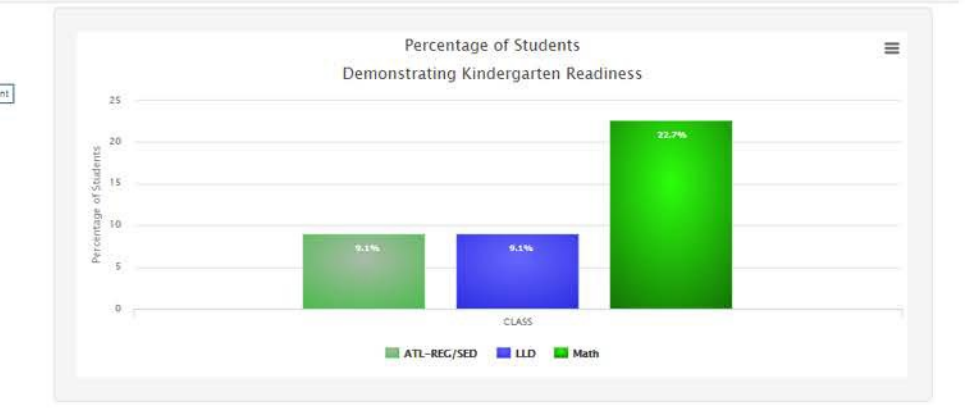

#### Class Roster for Educator Name 1050 More Info.

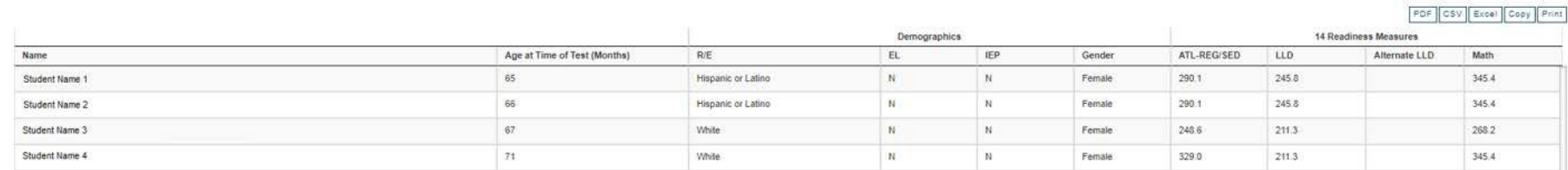

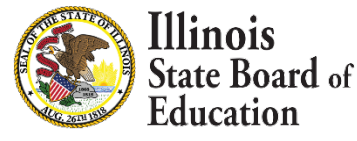

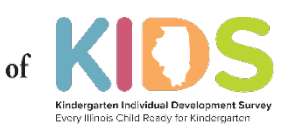

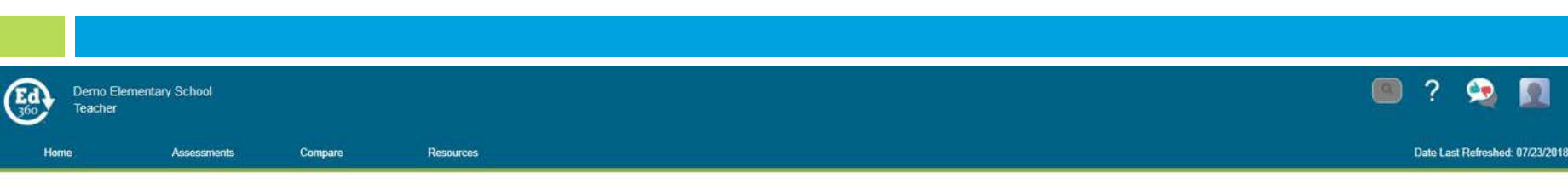

KIDS Results in ED360 Portal (Teacher)

Home > Assessment > KDS

#### Kindergarten Individual Development Survey (KIDS) for Educator Name 1050

 $\sim$ 

Term Fall 2017

KIDS: Class Summary for Fall 2017 - 2018

The summary data grid below displays the percentage of students who need additional support and those students who are demonstrating kindergarten readiness as measured by the 14 State Readiness Measures.

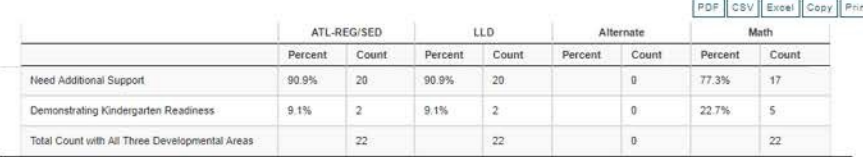

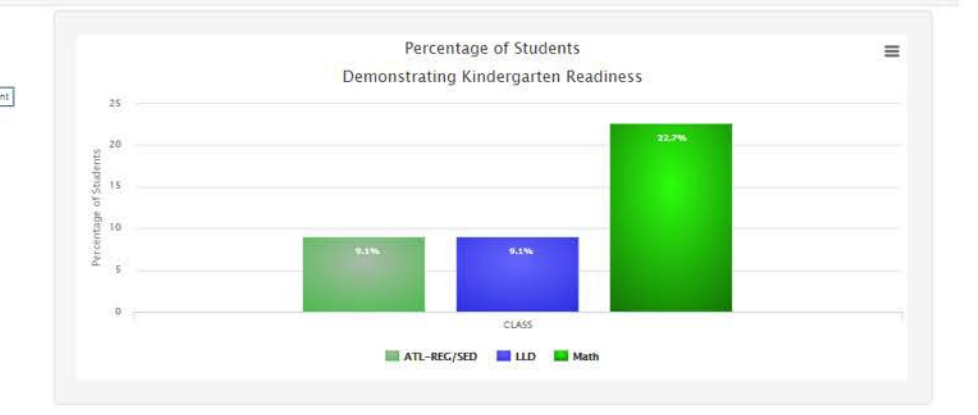

#### Class Roster for Educator Name 1050 More Info.

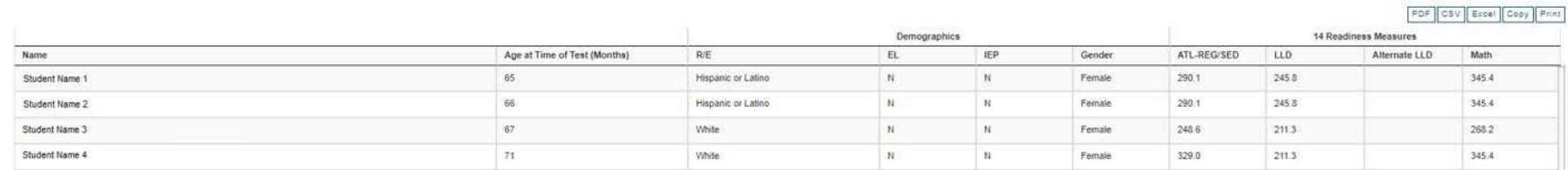

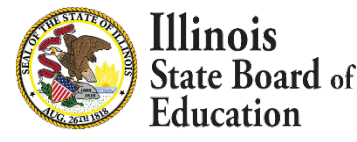

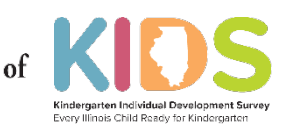

### Contact Us

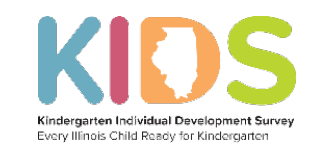

**[isbe.net/kids](https://www.isbe.net/kids)**

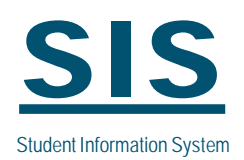

**[isbe.net/Pages/Student-Information-System.aspx](https://www.isbe.net/Pages/Student-Information-System.aspx)**

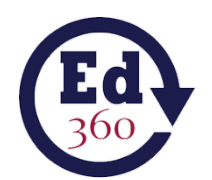

**[ed360@isbe.net](mailto:ed360@isbe.net)**

**[isbe.net/ed360](https://www.isbe.net/ed360)**

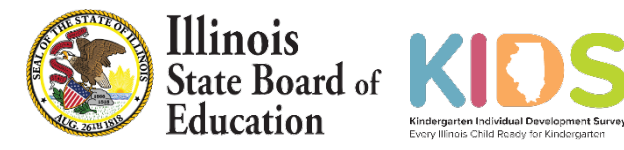